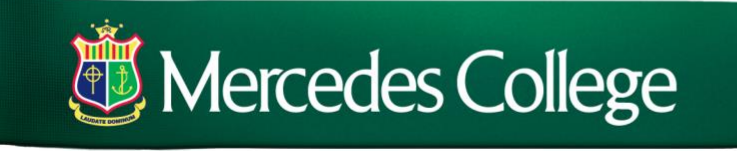

ASPIRE EXCEL LEAD

## Password reset procedure

To reset your SEQTA Engage password, select "Forgot your password" at [https://engage.mercedes.wa.edu.au](https://engage.mercedes.wa.edu.au/)

Use the email address the college has on record then submit.

Upon confirming these details, you will receive an automated email from the SEQTA system with a link to specify a new password.

If your email details have changed, please contact the College Administration Office on 9323 1323 to have them updated. Have the following information ready to confirm:

- Your full name
- Your daughter(s) full name(s)
- Your daughter(s) roll group

Kind regards

IT Support [helpdesk@mercedes.wa.edu.au](mailto:helpdesk@mercedes.wa.edu.au)

COMPASSION EXCELLENCE TUSTICE INTEGRITY SERVICE

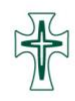